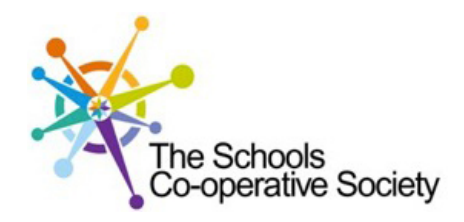

## **Tavistock** COLLEGE

Principal: Mrs Sarah Jones BSc (Hons), PGDip, M.Ed

Crowndale Road, Tavistock, Devon PL19 8DD Tel: 01822 614231, Fax: 01822 612030 E-mail: office@tavistockcollege.devon.sch.uk Website: www.tavistockcollege.devon.sch.uk

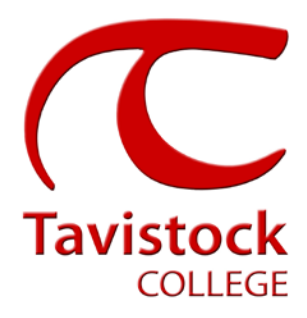

February 2017

Dear Parent/ carer

## **Year 12 Parents` Evening – Wednesday 22nd February 2017**

This is a very important time in your child`s education and we would like to invite you to attend the above Parents' Evening.

The college has introduced an easy to use online appointment booking system for all year groups. This system allows you to choose your own teacher appointment times. You will also receive an email confirming your appointments.

The appointment system goes live at **6.00pm on Wednesday 8th February 2017** and will close at **11.55pm on Monday 20th February 2017**. Please note, appointments will be made on a first come first served basis and each appointment will be ten minutes in length. If you see on the booking grid "busy" in yellow next to a time slot this means that this time has already been booked out by another parent/ carer. If you are unable to access the internet or need to amend any appointments you have made after the  $9<sup>th</sup>$  January, please contact the head of year administrator Mrs Mabey on 01822 614231 ext 239 who will be happy to assist you.

Please visit [https://tavistockco](https://tavistockc/)llege.parentseveningsystem.co.uk to book your appointments. A short guide on how to add appointments is included overleaf. Please login with the following information:-

- Student's Preferred Name: **Sam** This is the preferred name that we have in our database (for example If we have Sam it will not log in if you input Samuel)
- Student's Surname:
- Student`s Date of Birth
- Your title, first name, surname and personal email address (for example if we have you as Ms and you try to log in as Miss it will not log you in). Please use the title we have used in addressing this letter.

Teacher appointments will take place throughout the Languages/Maths block from **4:30pm-7:30pm** with the designated room information displayed at the entrance to the block on the evening to assist you. Please sign in as previous years on the night to confirm your attendance.

If you have not been able to book an appointment with a teacher that you need to see please contact the Head of Faculty for that department. Details are on the website on the Head of Faculty tab (link [http://tavistockcollege.devon.sch.uk/index.php/contact/\)](http://tavistockcollege.devon.sch.uk/index.php/contact/)

**Please ensure that you print your appointment sheet and bring this with you on the night.** We look forward to seeing you.

Yours sincerely

Neposi V. Hom

**Mrs Alison Horn** Strategic Business Leader

**Mr Tom Galli** Head of Year 12

**Parents' Guide for Booking Appointments**

**Browse to https://tavistockcollege.parentseveningsystem.co.uk**

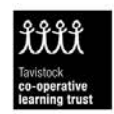

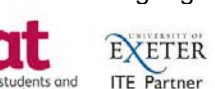

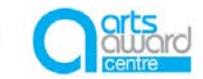

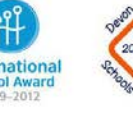

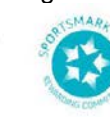

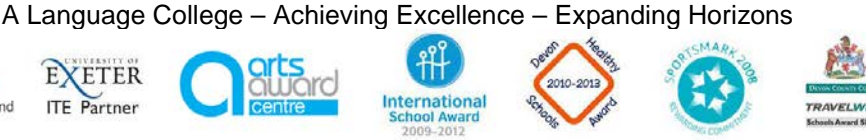

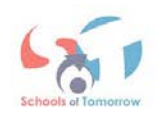

## **Step 1: Log in**

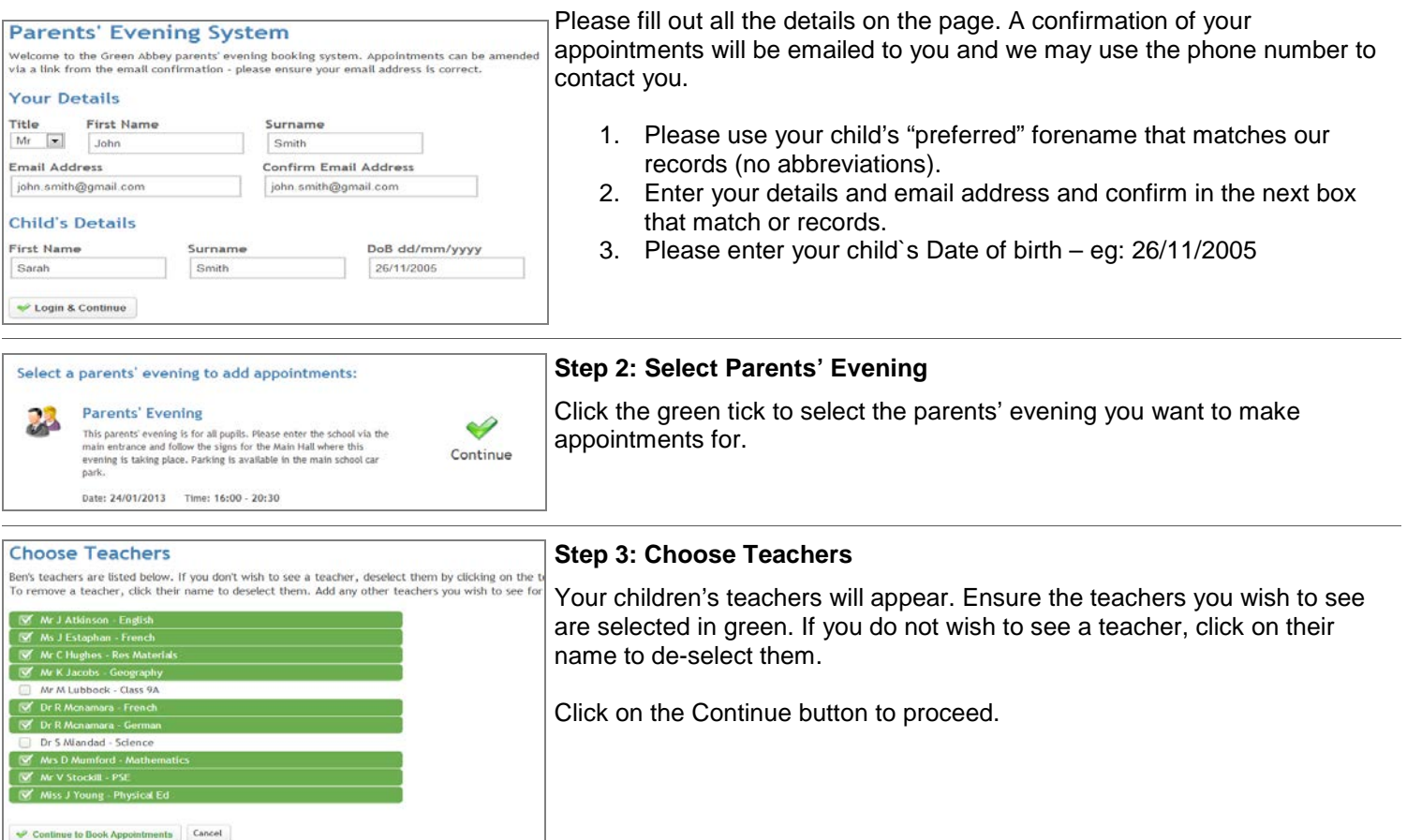

## **Step 4: Book Appointments**

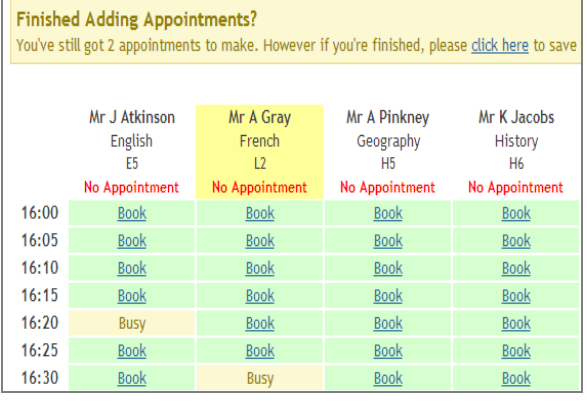

Click 'Book' to make your appointment with the teacher for the time you wish. Repeat this for all the teachers you wish to see.

After you have finished booking all your appointments, click on "click here" in the yellow box at the top of the page to send the confirmation email.

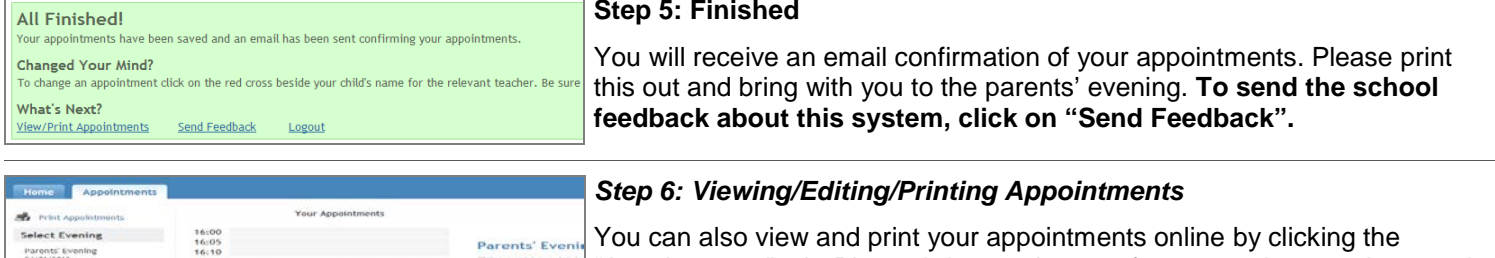

"Appointments" tab. Please bring a print out of your appointment times to the parents' evening. We 3 Atk 1:35<br>1:40<br>1:45<br>1:55<br>1:00<br>1:10 You can change your appointments by clicking on "Add/Edit/Delete Appointments". There is a link at the bottom of the confirmation email which logs you back into the system.